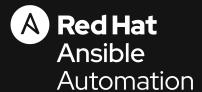

#### Ansible Best Practices

How to write, how to execute, and how to use in real life

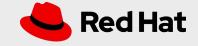

### How to use

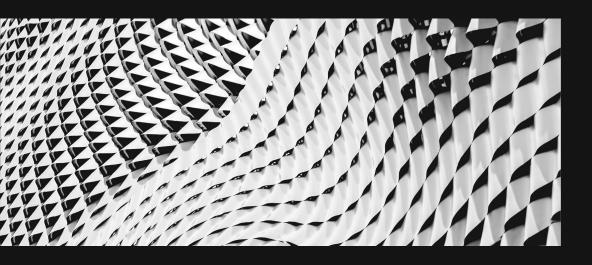

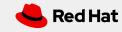

#### Treat your Ansible content like code

- Version control your Ansible content
- Iterate
  - Start with a basic playbook and static inventory
  - Refactor and modularize later

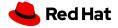

#### Do it with style

- Create a style guide for consistency:
  - Tagging
  - Whitespace
  - Naming of Tasks, Plays, Variables, and Roles
  - Directory Layouts
- Enforce the style
- Nice example: openshift-ansible Style Guide example: https://goo.gl/JfWBcW

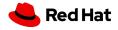

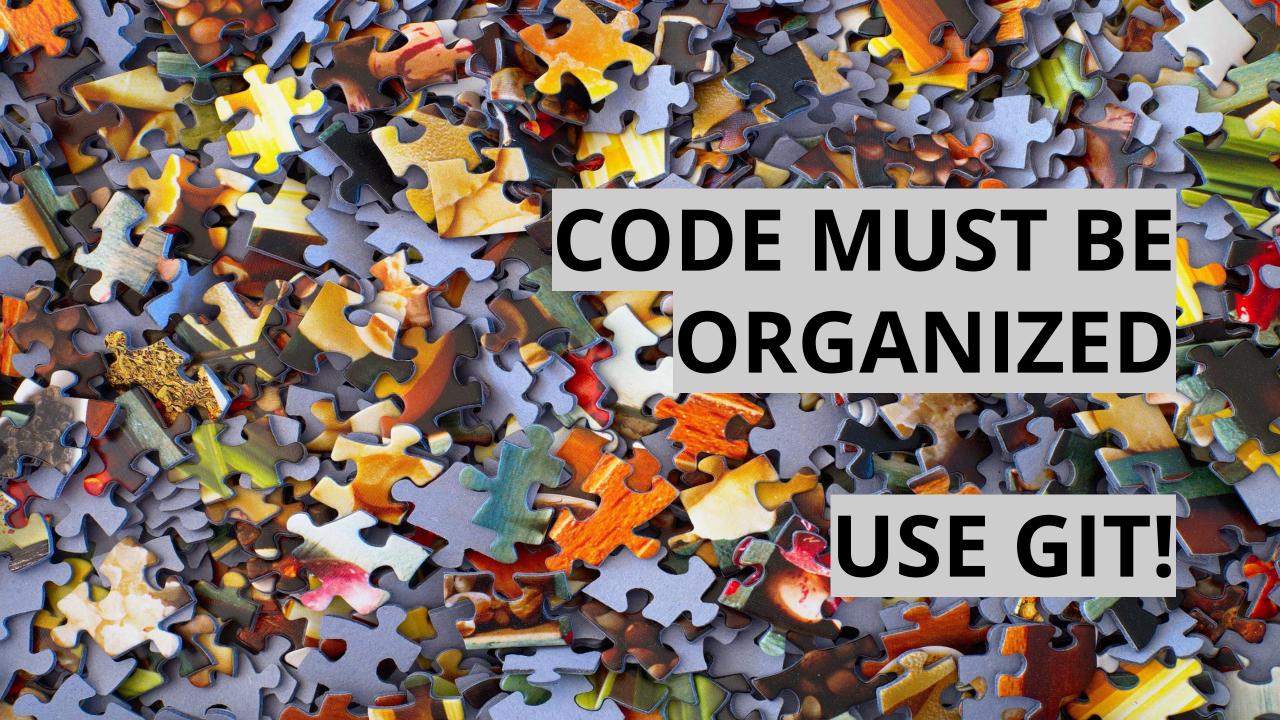

#### Do it with style

```
site.yml
                          # master playbook, calling others
webservers.yml
                          # playbook for webserver tier
deployonce.yml
                          # separate playbook for single-shot tasks
inventories/
   production/
                          # different stages via inventory
      hosts
                          # inventory file for production servers
      group vars/
      host_vars/
   london/
                          # additional, alternative grouping if useful
roles/
   requirements.yml
                          # includes roles from some other place
                          # base line, company wide configuration
    common/
    webtier/
```

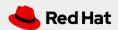

## Start with one Git repository - but when it grows, use multiple!

At the beginning: put everything in one Git repository

#### In the long term:

- One Git repository per role
- Dedicated repositories for completely separated teams / tasks

New to git? Get your cheat sheet here: https://opensource.com/downloads/cheat-sheet-git

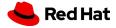

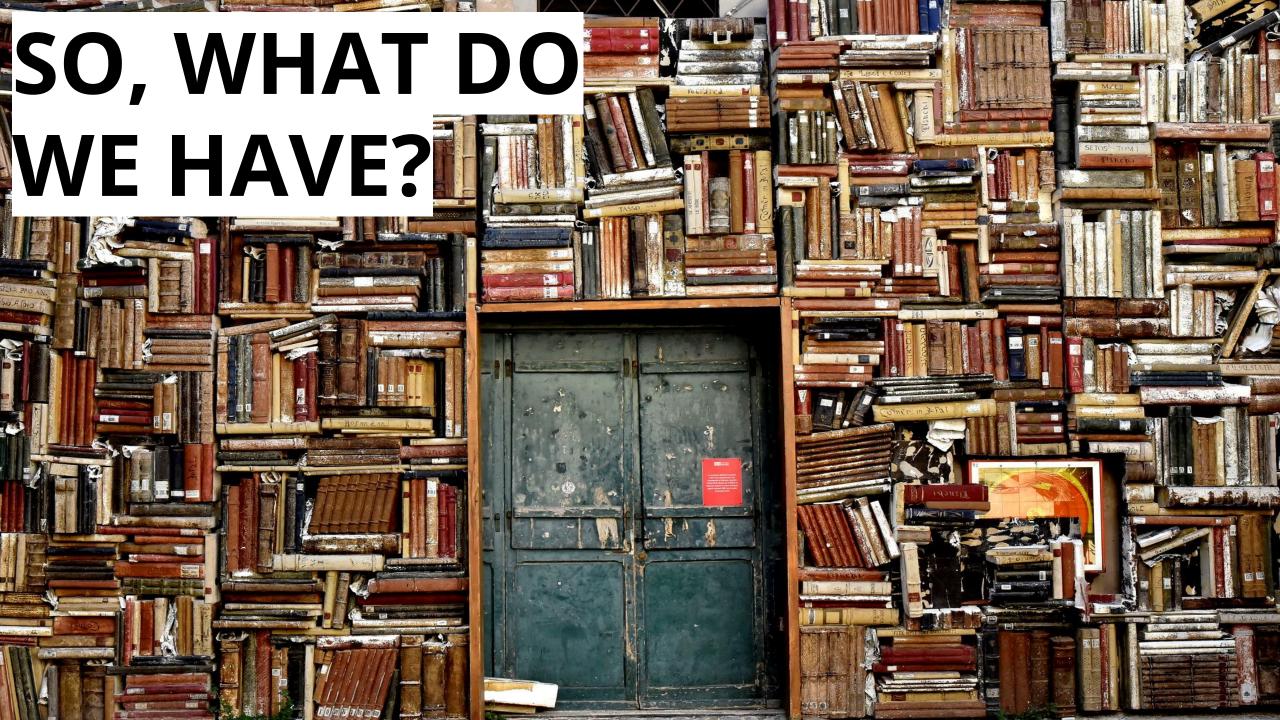

## Give inventory nodes human-meaningful names rather than IPs or DNS hostnames.

```
10.1.2.75
                        db1 ansible_host=10.1.2.75
10.1.5.45
                        db2 ansible_host=10.1.5.45
                        db3 ansible_host=10.1.4.5
10.1.4.5
10.1.0.40
                        db4 ansible_host=10.1.0.40
w14301.acme.com
                       web1 ansible_host=w14301.acme.com
w17802.acme.com
                       web2 ansible_host=w17802.acme.com
                       web3 ansible_host=w19203.acme.com
w19203.acme.com
w19304.acme.com
                       web4 ansible_host=w19203.acme.com
```

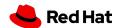

## Group hosts for easier inventory selection and less conditional tasks -- the more the better.

```
[db]
                   [east]
                                       [dev]
db[1:4]
                   db1
                                       db1
                   web1
                                       web1
[web]
                   db3
web[1:4]
                   web3
                                       [testing]
                                       db3
                    [west]
                                       web3
                   db2
                                       [prod]
                   web2
                   db4
                                       db2
                   web4
                                       web2
                                       db4
                                       web4
```

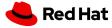

Use dynamic sources where possible. Either as a single source of truth - or let Ansible unify multiple sources.

- Stay in sync automatically
- Reduce human error
- No lag when changes occur
- Let others manage the inventory

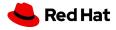

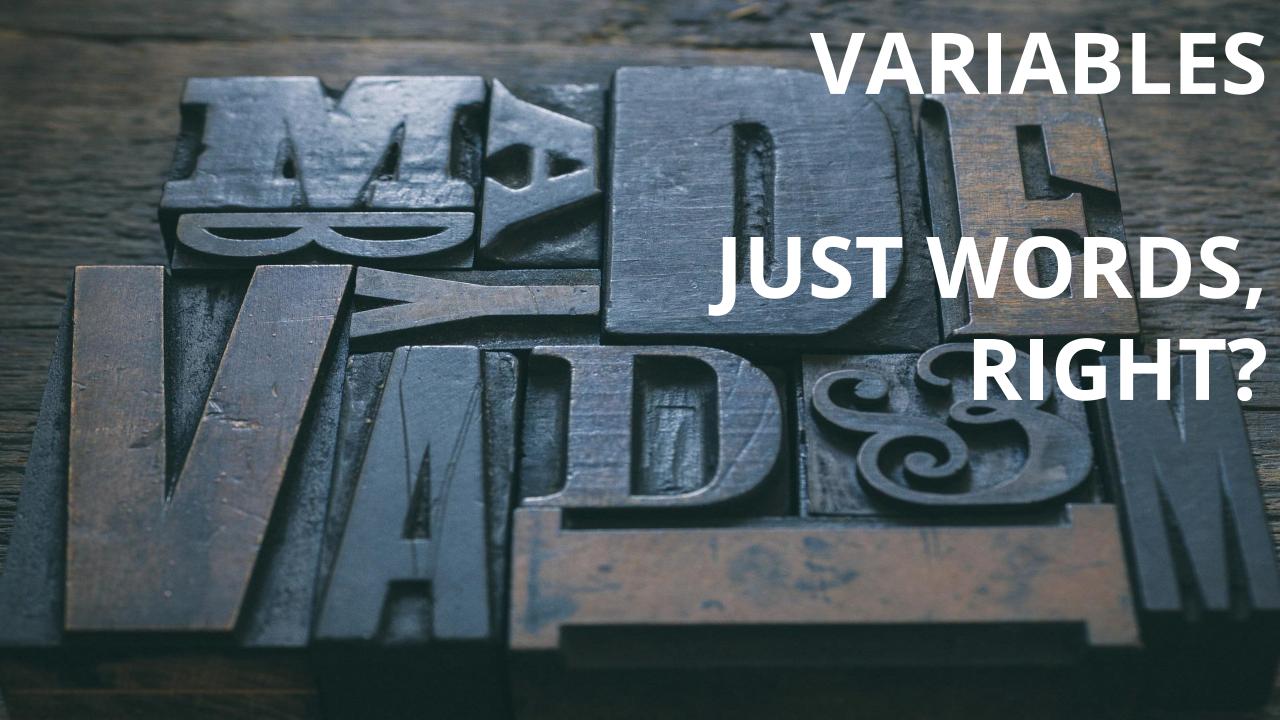

## Proper variable names can make plays more readable and avoid variable name conflicts

a: 25

data: ab

data2: abc

id: 123

apache\_max\_keepalive: 25

apache\_port: 80

tomcat\_port: 8080

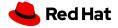

Avoid collisions and confusion by adding the role name to a variable as a prefix.

```
apache_max_keepalive: 25
```

apache\_port: 80

tomcat\_port: 8080

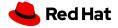

#### Know where your variables are

- Find the appropriate place for your variables based on what, where and when they are set or modified
- Separate logic (tasks) from variables and reduce repetitive patterns
- Do not use every possibility to store variables settle to a defined scheme and as few places as possible

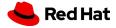

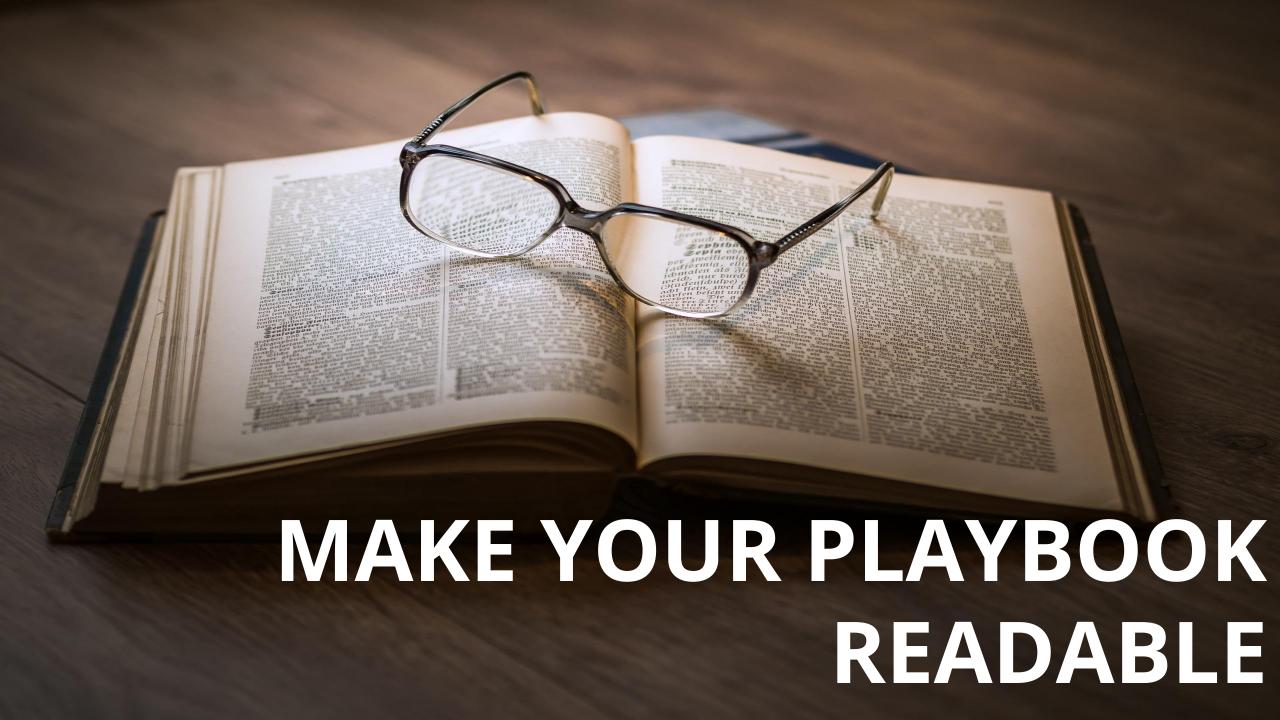

#### NO!

```
- name: install telegraf
yum: name=telegraf-{{ telegraf_version }} state=present update_cache=yes
notify: restart telegraf
```

```
- name: start telegraf
service: name=telegraf state=started
```

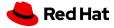

#### Better, but no

```
- name: install telegraf
yum: >
        name=telegraf-{{ telegraf_version }}
        state=present
        update_cache=yes
        enablerepo=telegraf
notify: restart telegraf
- name: start telegraf
service: name=telegraf state=started
```

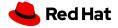

#### Yes!

```
- name: install telegraf
  yum:
    name: "telegraf-{{ telegraf_version }}"
    state: present
    update_cache: yes
    enablerepo: telegraf
    notify: restart telegraf

- name: start telegraf
    service:
    name: telegraf
    state: started
```

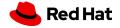

#### Exhibit A

```
tasks:
- yum:
    name: httpd
    state: latest

- service:
    name: httpd
    state: started
    enabled: yes
```

- hosts: web

```
PLAY [web]
TASK [setup]
***********
ok: [web1]
TASK [yum]
ok: [web1]
TASK [service]
ok: [web1]
```

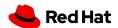

#### Exhibit B

```
- hosts: web
                             PLAY [install and starts apache]
 name: installs and starts apache
                             tasks:
                             TASK [setup]
   - name: install apache packages
                             **********
                             ok: [web1]
    yum:
      name: httpd
                             TASK [install apache packages]
      state: latest
                             - name: starts apache service
                             ok: [web1]
    service:
                             TASK [starts apache service]
      name: httpd
      state: started
                             enabled: yes
                             ok: [web1]
```

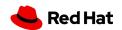

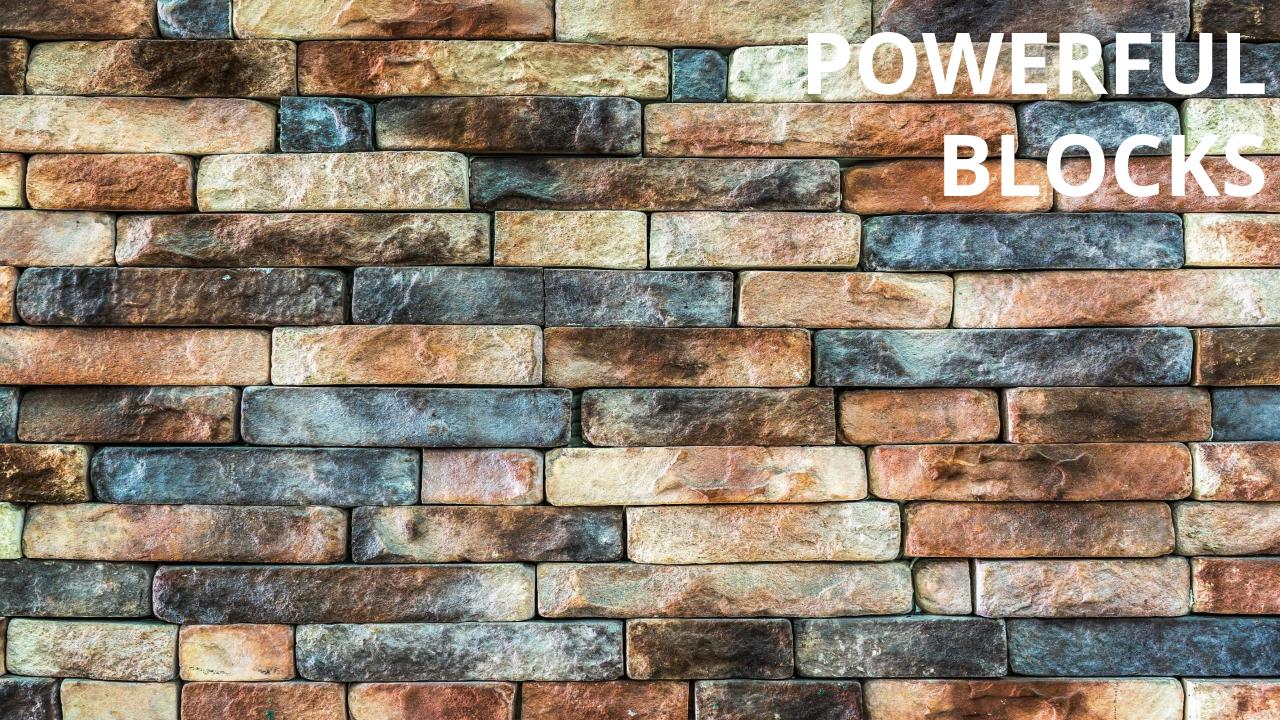

Blocks can help in organizing code, but also enable rollbacks or output data for critical changes.

```
- block:
    copy:
        src: critical.conf
        dest: /etc/critical/crit.conf
    service:
        name: critical
        state: restarted
    rescue:
    command: shutdown -h now
```

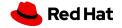

## How to execute

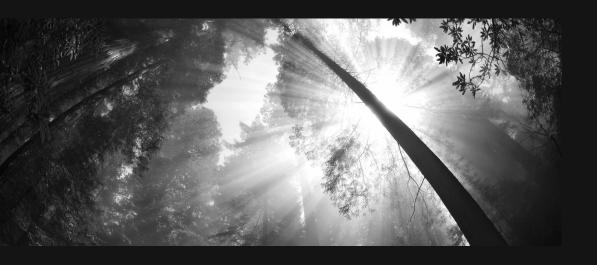

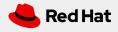

# PROPER LAUNCHING

Ansible provides multiple switches for command line interaction and troubleshooting.

```
-vvvv
--step
--check
--diff
--start-at-task
```

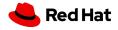

#### Ansible has switches to show you what will be done

```
Use the power of included options:
--list-tasks
--list-tags
--list-hosts
--syntax-check
```

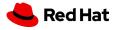

## If there is a need to launch something without an inventory - just do it!

For single tasks - note the comma:
 ansible all -i neon.qxyz.de, -m service -a
 "name=redhat state=present"

```
• For playbooks - again, note the comma:
ansible-playbook -i neon.qxyz.de, site.yml
```

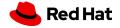

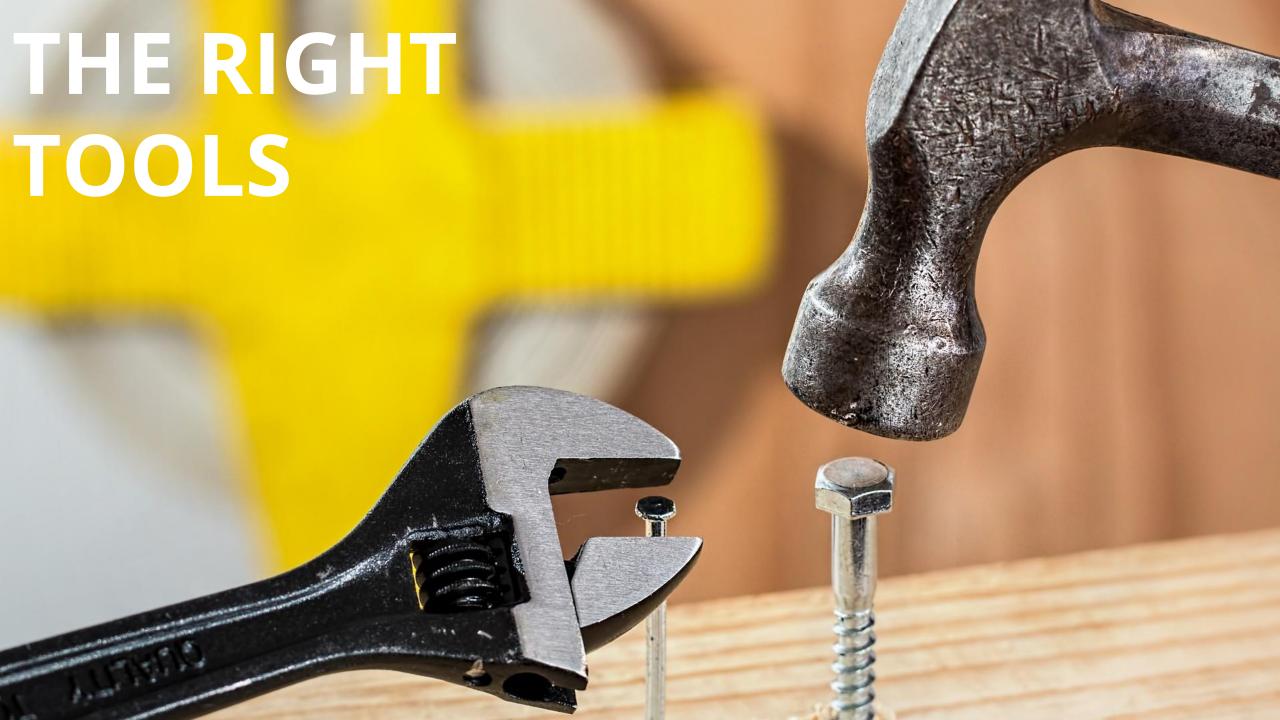

#### Don't just start services -- use smoke tests

```
- name: check for proper response
  uri:
    url: http://localhost/myapp
    return_content: yes
  register: result
  until: '"Hello World" in result.content'
  retries: 10
  delay: 1
```

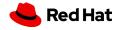

## Try to avoid the command module - always seek out a module first

```
- name: add user
  command: useradd appuser
- name: install apache
  command: yum install httpd
- name: start apache
  shell: |
    service httpd start && chkconfig
httpd on
```

```
- name: add user
  user:
    name: appuser
    state: present
- name: install apache
  yum:
    name: httpd
    state: latest
- name: start apache
  service:
    name: httpd
    state: started
    enabled: yes
```

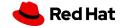

## If managed files are not marked, they might be overwritten accidentally

- Label template output files as being generated by Ansible
- Use the ansible\_managed\*\* variable with the comment filter

```
{{ ansible_managed | comment }}
```

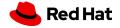

## ROLES AND GALAXIES

Roles enable you to encapsulate your operations.

- Like playbooks -- keep roles purpose and function focused
- Store roles each in a dedicated Git repository
- Include roles via roles/requirements.yml file, import via ansible-galaxy tool
- Limit role dependencies

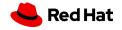

## Get roles from Galaxy, but be careful and adopt them to your needs

- Galaxy provides thousands of roles
- Quality varies drastically
- Take them with a grain of salt
- Pick trusted or well known authors

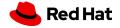

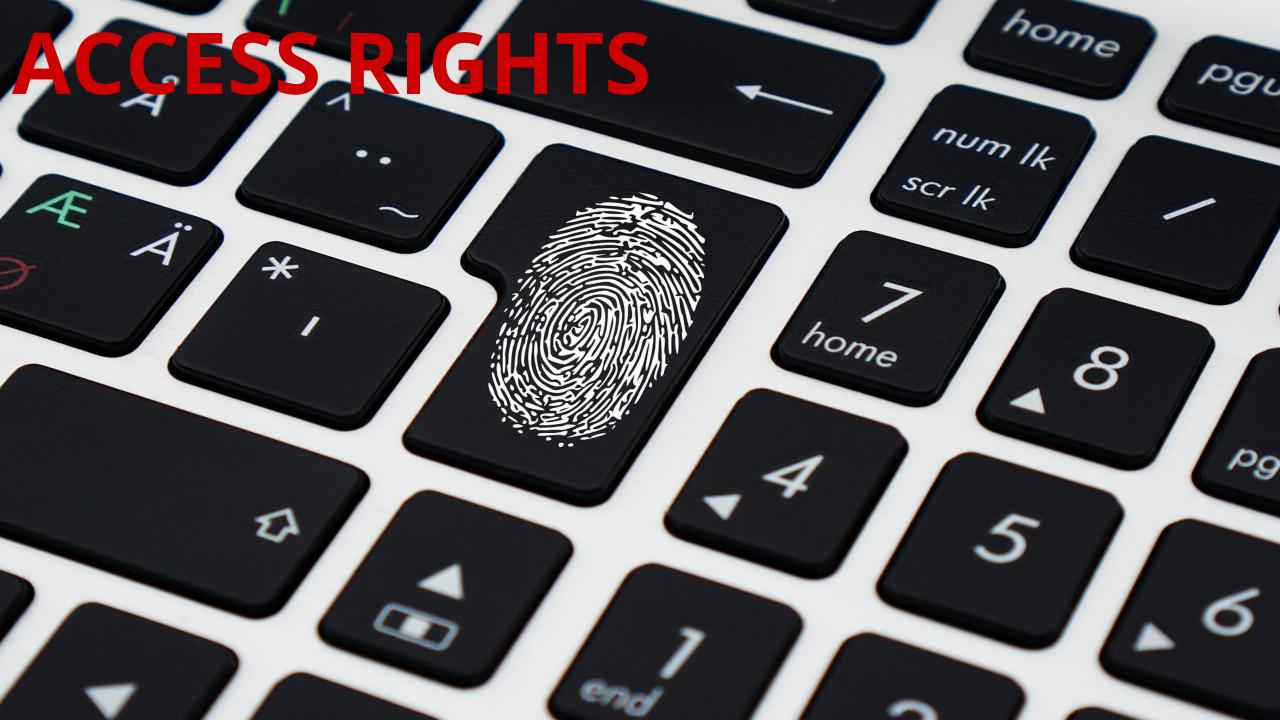

### Root access is harder to track than sudo - use sudo wherever possible

- Ansible can be run as root only
- But login and security reasons often request non-root access
- Use become method so Ansible scripts are executed via sudo (sudo is easy to track)
- Best: create an Ansible only user
- Don't try to limit sudo rights to certain commands Ansible does not work that way!

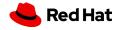

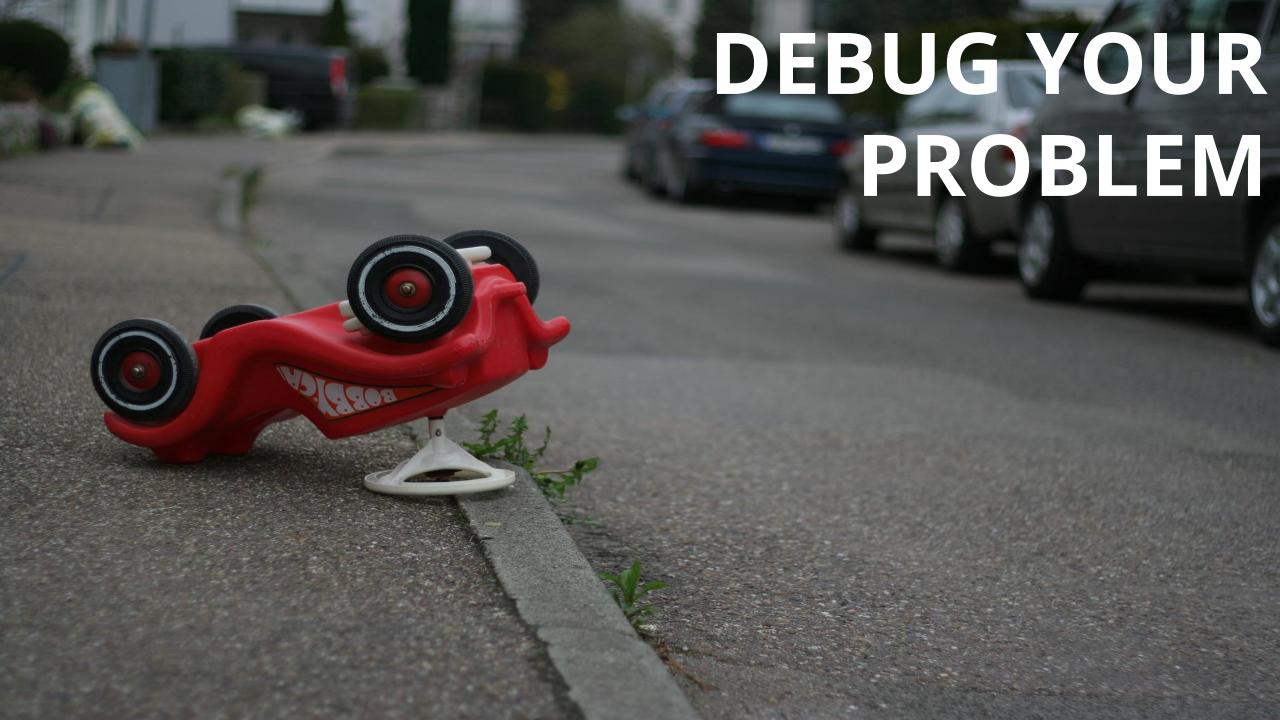

#### Check logging on target machine

```
ansible-node sshd[2395]: pam_unix(sshd:session): session
  opened for user liquidat by (uid=0)
ansible-node ansible-yum[2399]: Invoked with name=['httpd']
  list=None install_repoquery=True conf_file=None
  disable_gpg_check=False state=absent disablerepo=None
  update_cache=False enablerepo=None exclude=None
```

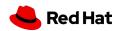

#### How to keep the code executed on the target machine

#### Look into the logging of your target machine

\$ ANSIBLE\_KEEP\_REMOTE\_FILES=1 ansible target-node -m yum
-a "name=httpd state=absent"

#### Execute with:

\$ /bin/sh -c 'sudo -u \$SUDO\_USER /bin/sh -c
"/usr/bin/python /home/liquidat/.ansible/tmp/..."

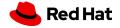

## Debugging tasks can clutter the output, apply some housekeeping

```
- name: Output debug message
  debug:
    msg: "This always displays"
- name: Output debug message
  debug:
    msg: "This only displays with ansible-playbook -vv+"
    verbosity: 2
```

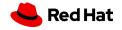

# How to use in real life

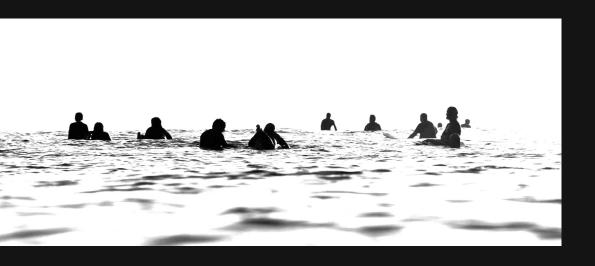

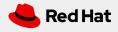

### Simple: Use Tower.

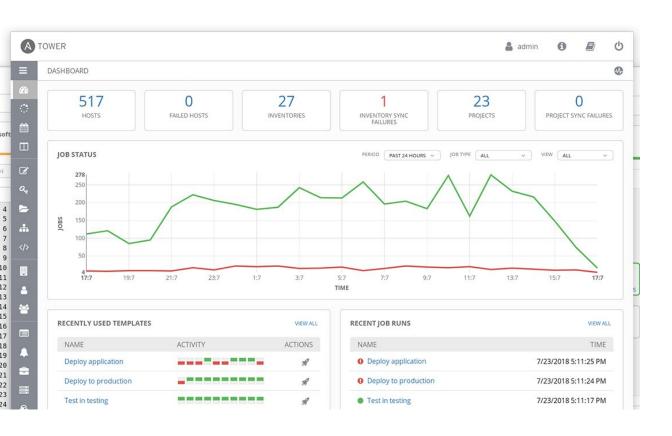

- Tower was developed with Ansible in mind
- Extends the limits of Ansible to meet enterprise needs:

Scalability, API, RBAC, aduits, etc.

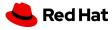

#### Tower has inbuilt help

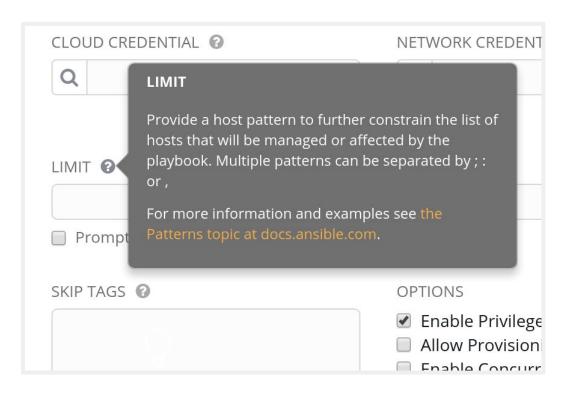

- Tower provides in-program help via questionmark bubbles
- Can include examples or links to further docs

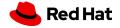

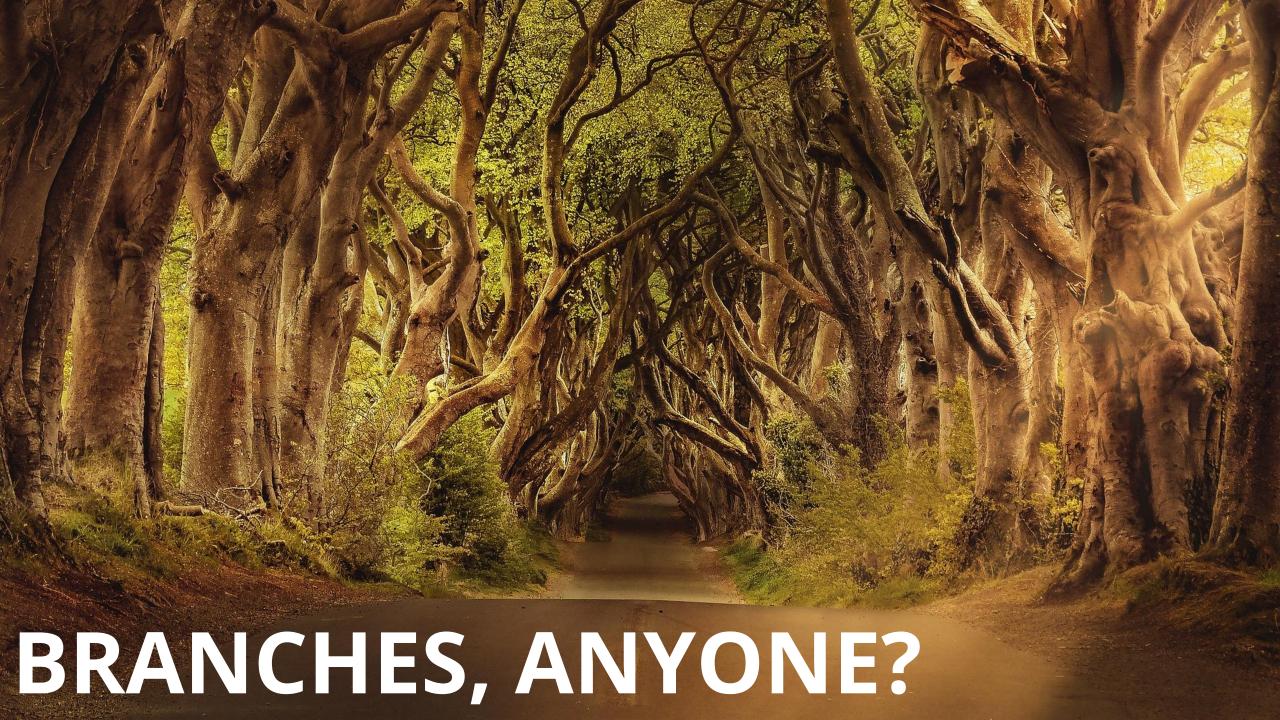

### Tower can import a repository multiple times with different branches

- Use feature or staging branches in your Git
- Import them all separately, address them separately
- Useful for testing of new features but also to move changes through stages

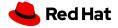

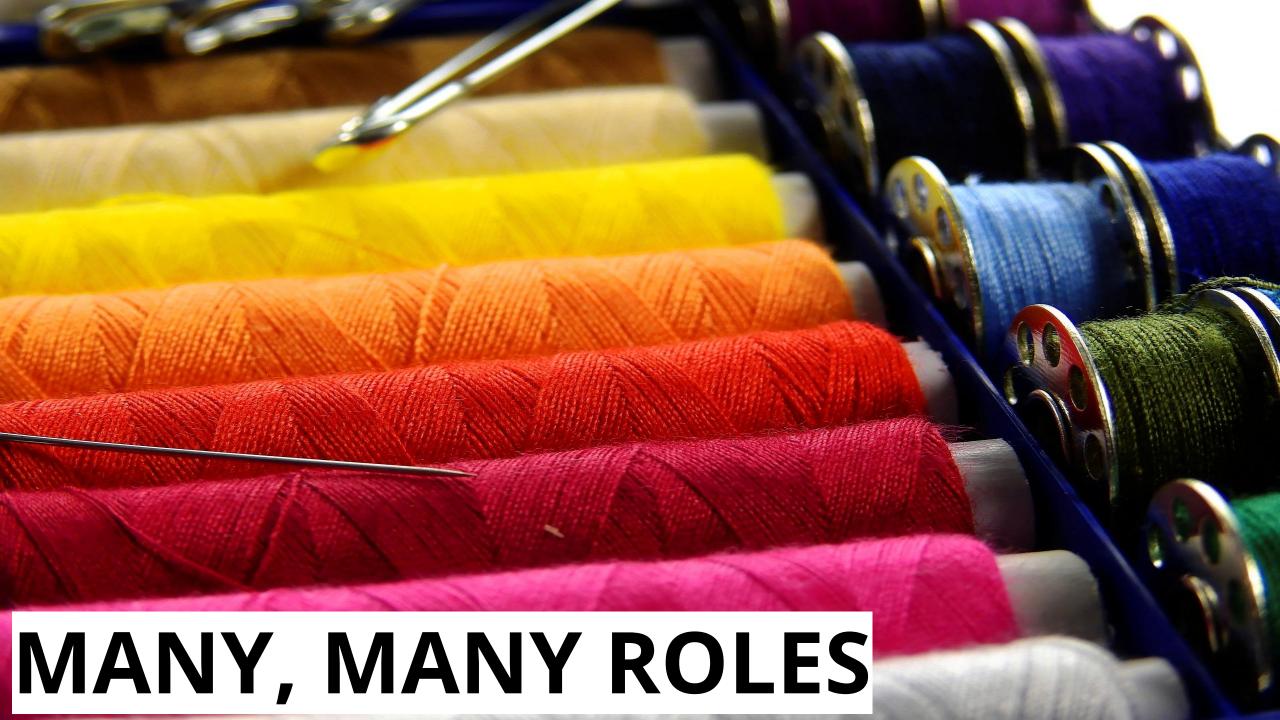

### Tower automatically imports Roles during Project update

- Do not copy roles into your playbook repository, just create a roles/requirements.yml
- Tower will automatically import the roles during Project installation
- Mix roles from various sources
- Fix version in roles/requirements.yml to have auditable environment!

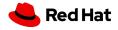

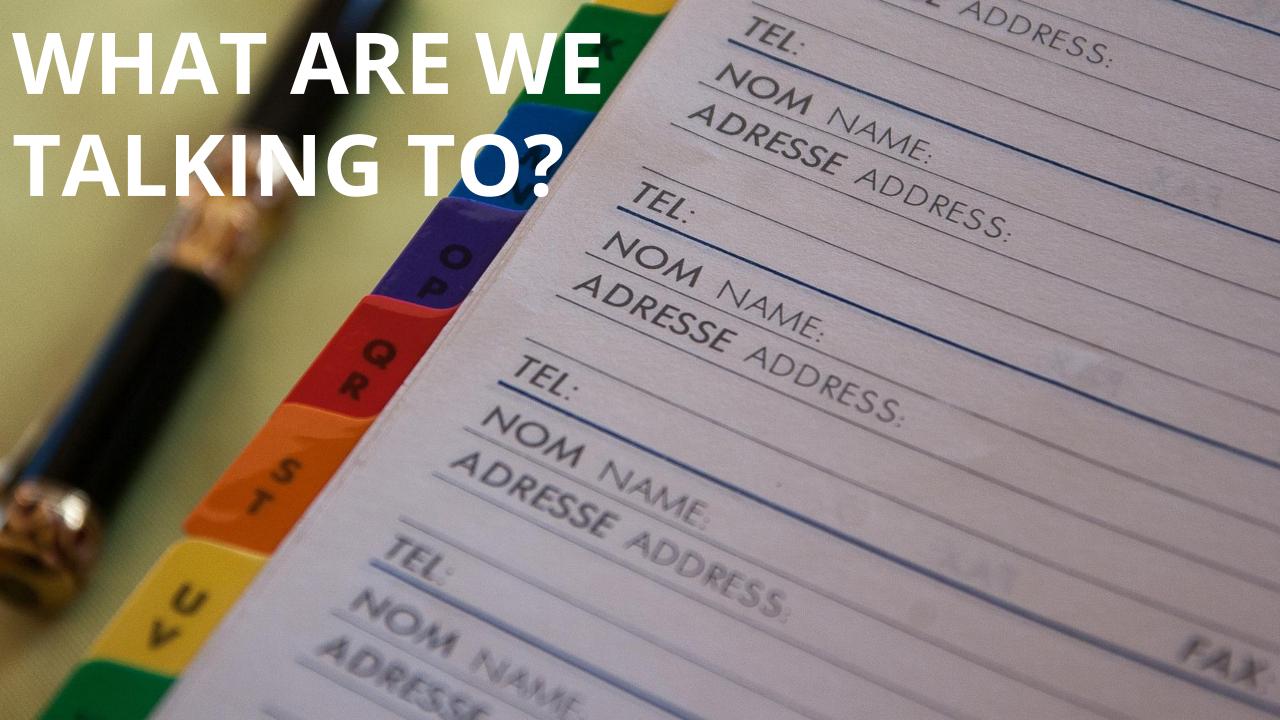

#### Use dynamic & smart inventories

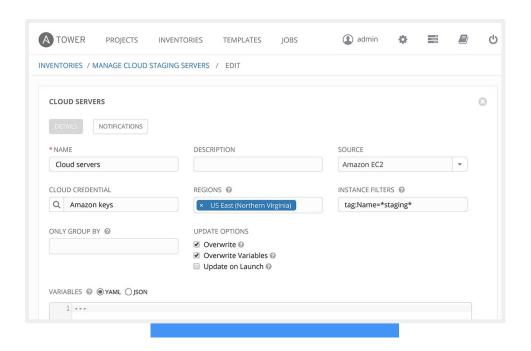

- Combine multiple inventory types
- Let Tower take care of syncing and caching
- Use smart inventories to group nodes

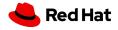

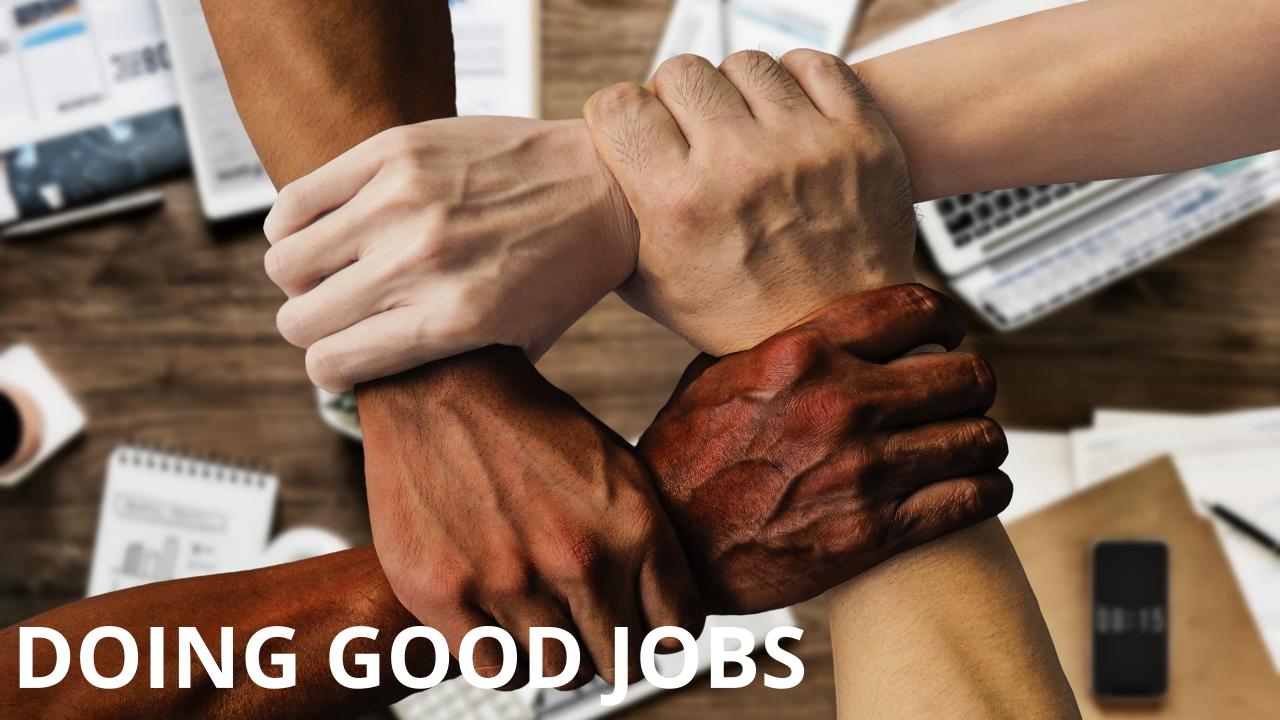

### Tower job templates provide multiple options - use them wisely

- Keep jobs simple, focussed as playbooks or roles
- Add labels to them to better filter
- For idempotent jobs, create "check" templates as well and let them run over night
- Combine with notifications and get feedback when a "check" failed

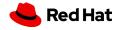

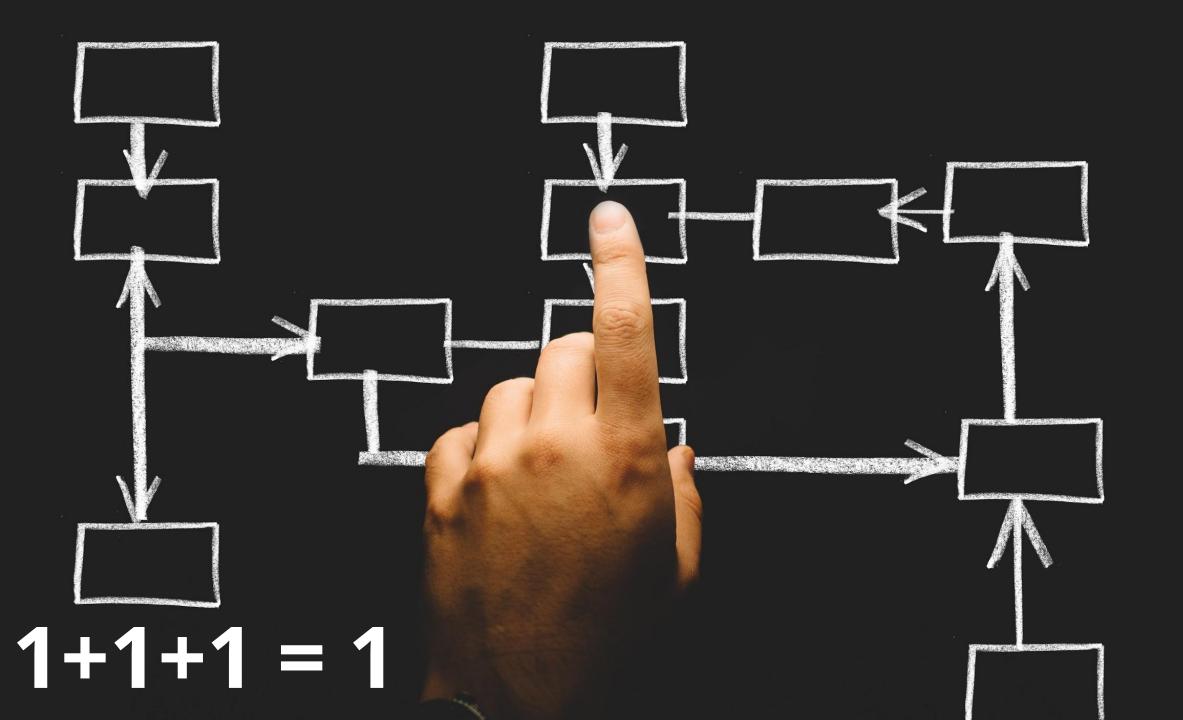

#### Multiple playbooks can be combined into one workflow

- Simple jobs, complex workflows
- React to problems via workflow
- Combine playbooks of different teams, different repositories
- Re-sync inventories during the play

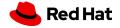

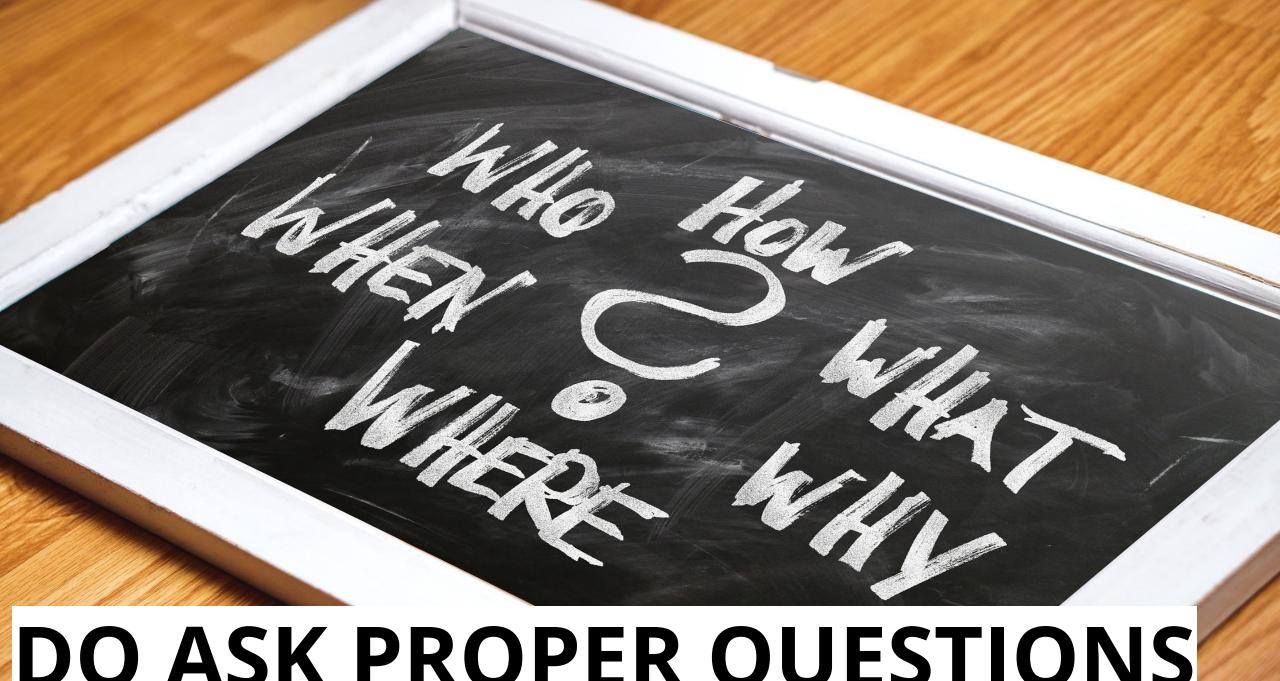

DO ASK PROPER QUESTIONS

### Use surveys to get variable values

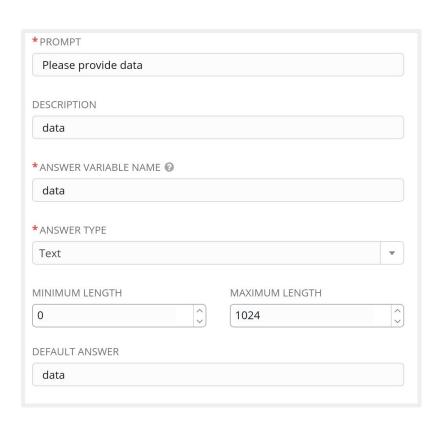

- Use good, meaningful variable names
- Provide a default choice
- Multiple choice > free text
- If answer not required do you really need it at all?

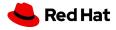

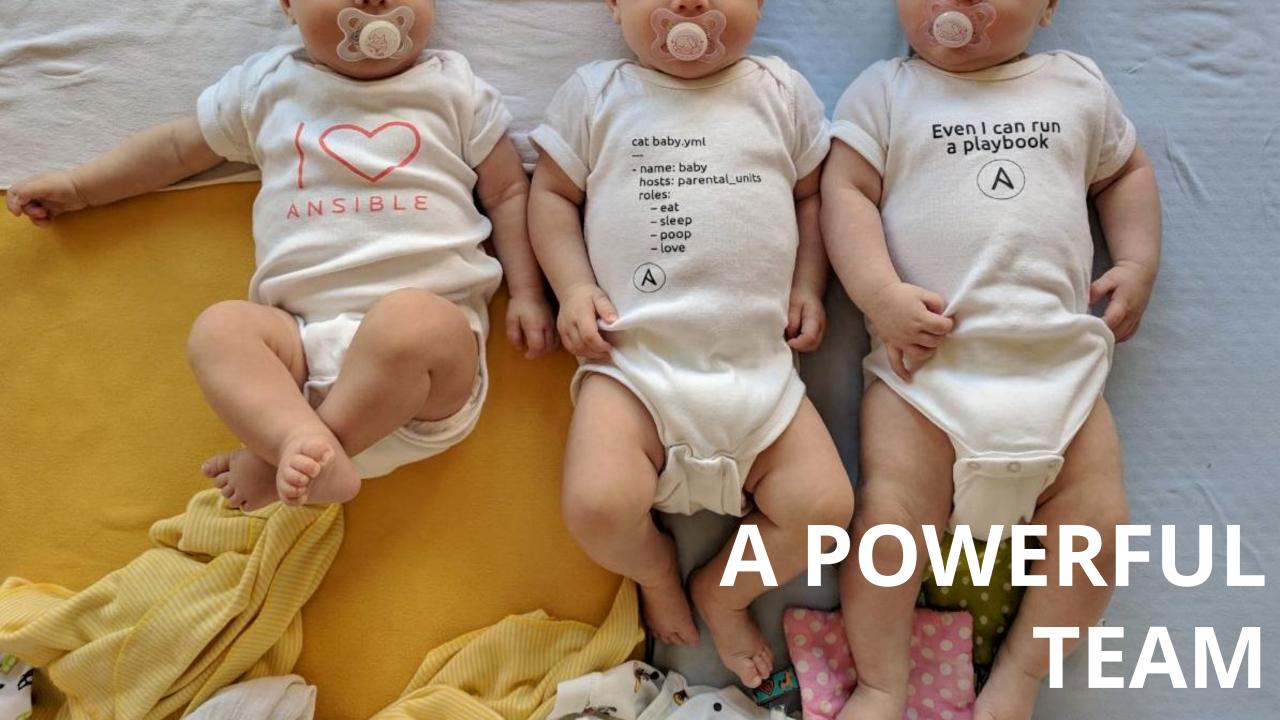

### Tower provides tenants, teams, and users - use them for separation

- Provide automation to others without exposing credentials
- Let others only see what they really need
- Use personal view instead of full Tower interface

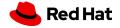

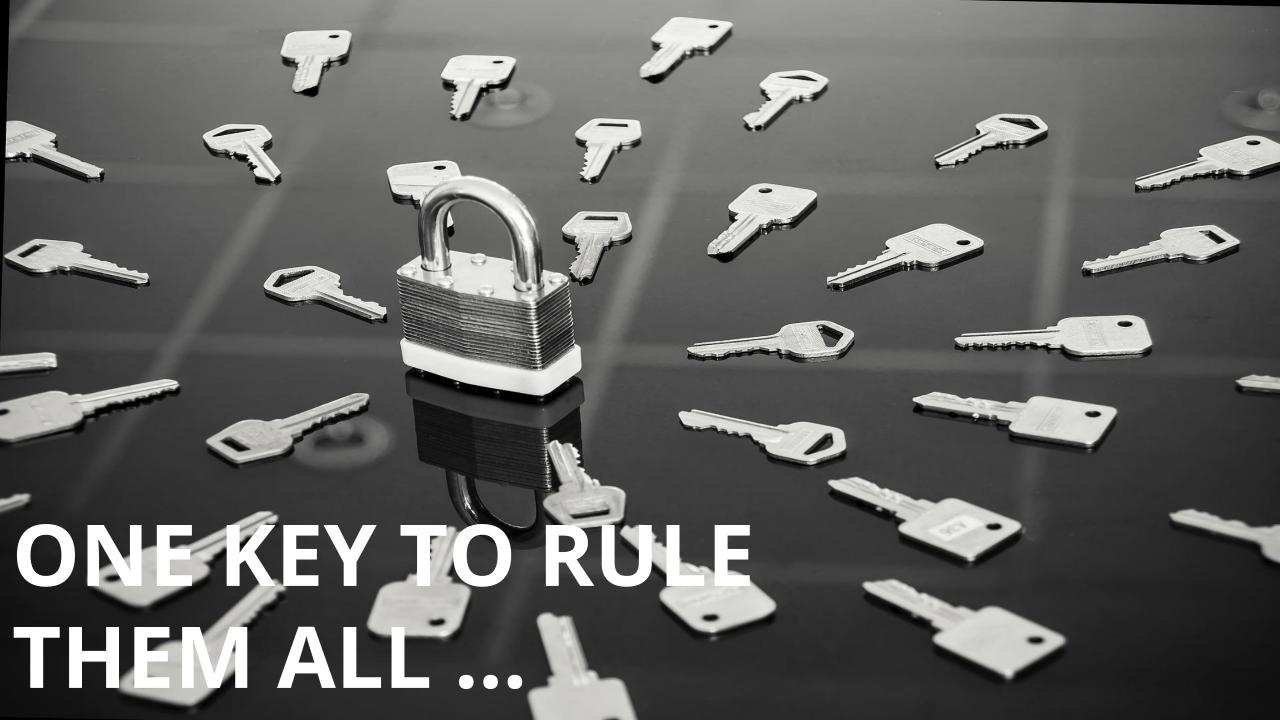

### Tower credentials should only be used by Tower - not by others

- Set up a separate user and password/key for Tower
- That way, automation can easily be identified on target machines
- The key/password can be ridiculously <del>complicated</del> secure
- Store key/password in a safe for emergencies

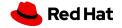

### NOTIFY YOURSELF!

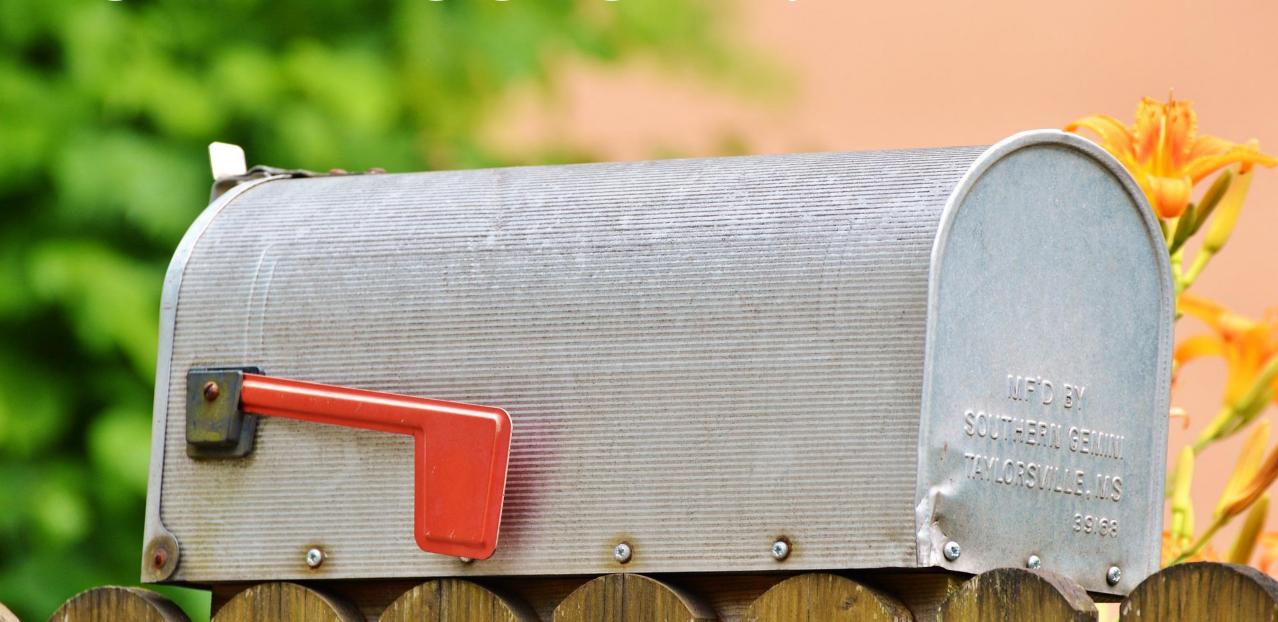

Tower can send notifications if a job succeeds, fails or always - as mail, IRC, web hook, and so on

- Let Tower notify you and your team if something breaks
- Send mails/web-hooks automatically to a ticket systems and monitoring if there is a serious problem

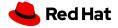

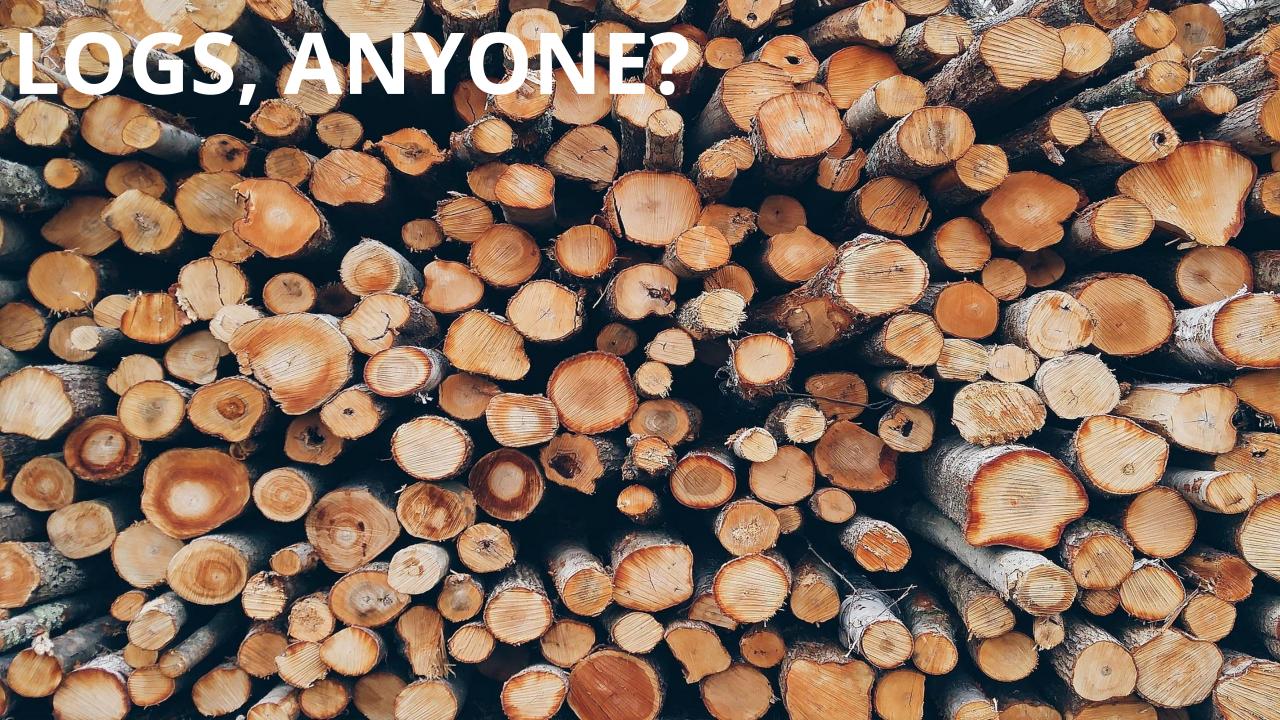

#### Send all logs from Tower to central logging

- Splunk, Loggly, ELK, REST
- Send results from Ansible runs but also from Tower changes

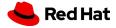

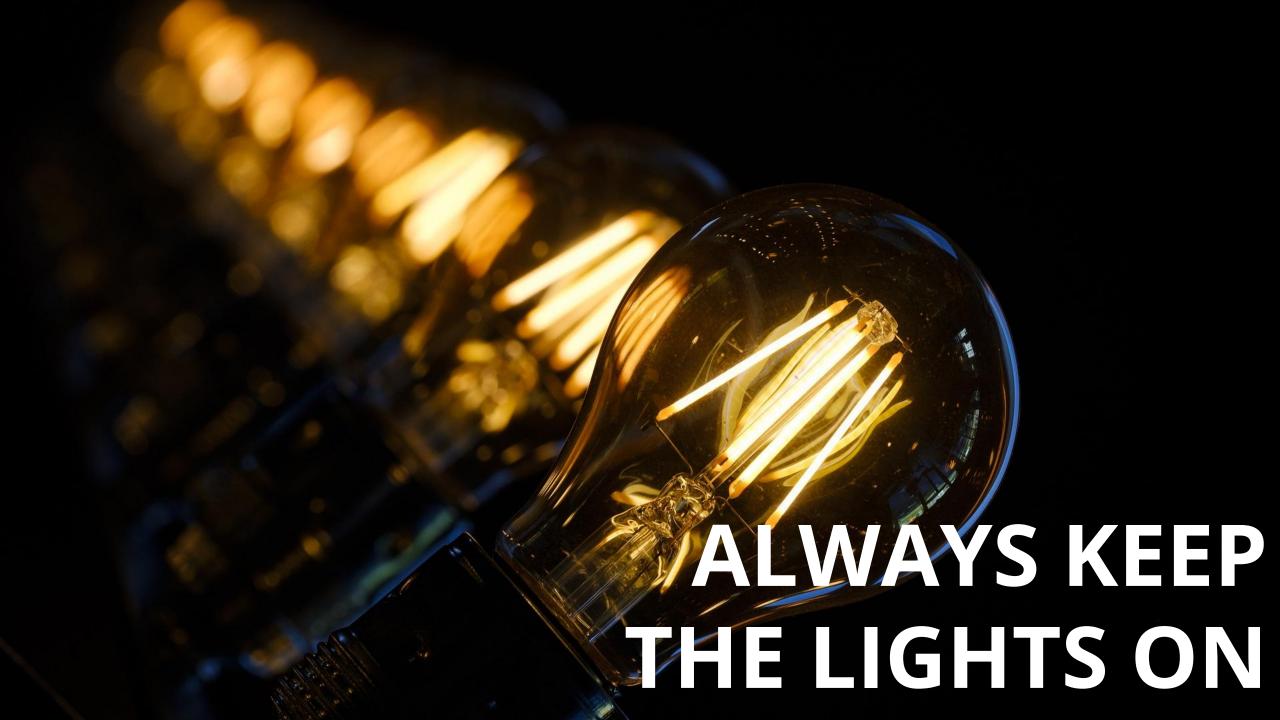

## Tower can be easily set up HA - and for restricted networks, deploy isolated nodes

- Make Tower HA it is easy! (Well, except the DB part maybe....)
- For distant or restricted networks, use isolated nodes

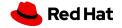

# Thank you

Red Hat is the world's leading provider of enterprise open source software solutions. Award-winning support, training, and consulting services make Red Hat a trusted adviser to the Fortune 500.

in linkedin.com/company/red-hat

youtube.com/user/RedHatVideos

facebook.com/redhatinc

twitter.com/RedHat

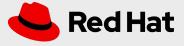